## **Finding your FFA Number**

You can use one of the following methods to find your FFA Number:

- 1. Log into **Dribl**
	- a. Go to **registration.dribl.com**
	- b. Select **Canterbury & District Soccer Football Association Store**

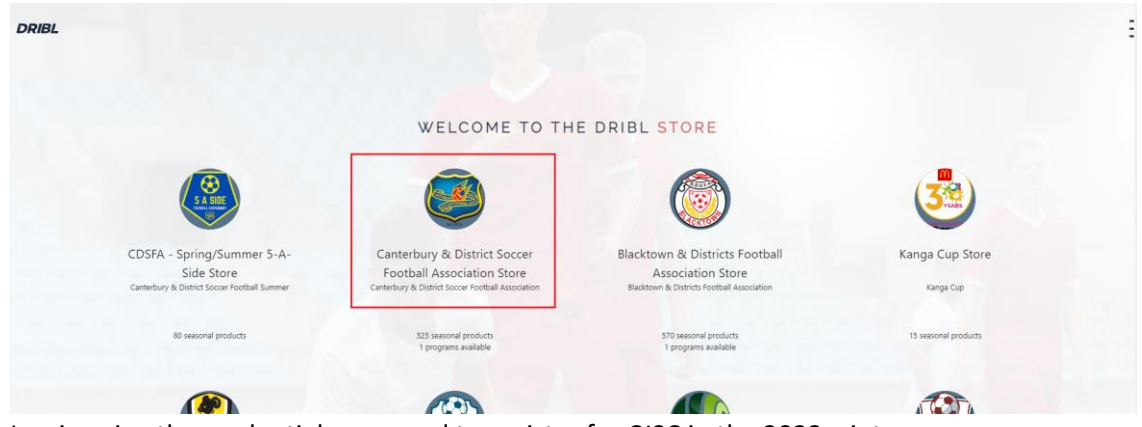

- c. Log in using the credentials you used to register for CJSC in the 2022 winter season
- d. Click on the **Registrations** tab
- e. View the number in the **FFA ID** column

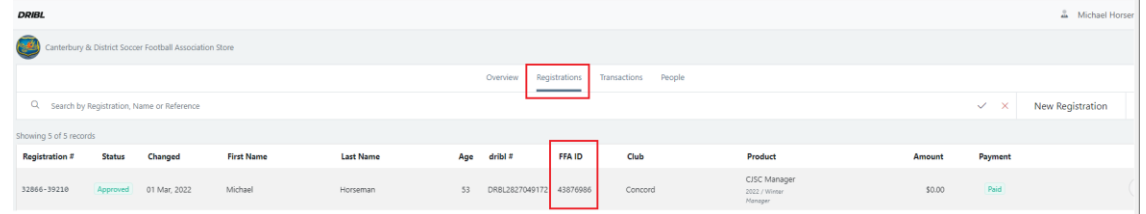

## 2. Log into **Play Football**

- a. Use the link in the registration process instructions on the CBFI 6-a-side page [\(www.cbfi.com.au\)](http://www.cbfi.com.au/)
- b. Click on **Get Started**
- c. View the number contained in the Reference field against the registration name

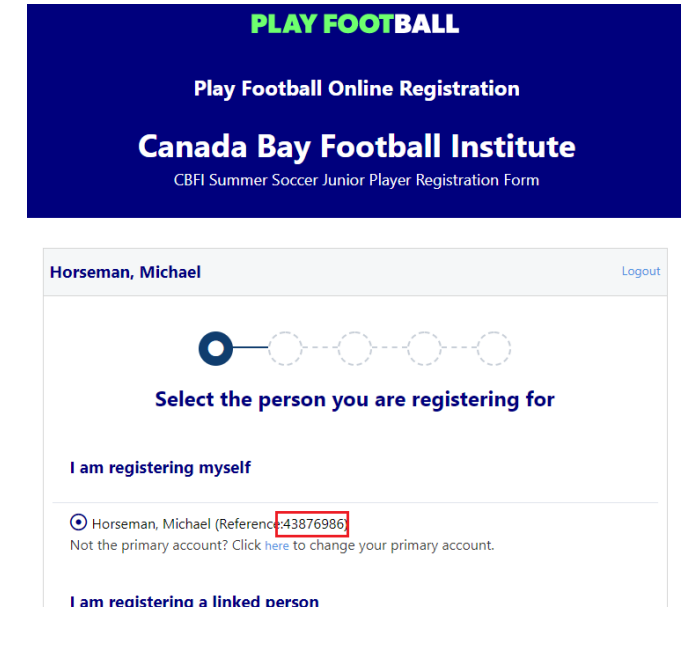

3. Contact the Play Football support team on 8880 7983